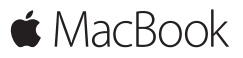

**Короткий посібник**

### **Вітаємо з вашим новим MacBook.**

Почнімо! Для запуску вашого комп'ютера Mac натисніть кнопку живлення, і Асистент настроювання допоможе за кілька простих кроків розпочати роботу. Він допоможе приєднатися до мережі Wi-Fi і створити обліковий запис користувача. Він також допоможе перенести документи, фотографії, музику й інші матеріали на новий Mac зі старого Mac або ПК із Windows.

В Асистенті настроювання можна задати ваш ідентифікатор Apple ID. При цьому ваш обліковий запис буде автоматично настроєно для Mac App Store та iTunes Store, а також у програмах «Повідомлення» й FaceTime. Буде також настроєно iCloud, тому програми Mail, «Контакти», «Календар» і Safari вже міститимуть всю вашу найактуальнішу інформацію. Якщо у вас немає ідентифікатора Apple ID, його можна створити в Асистенті настроювання.

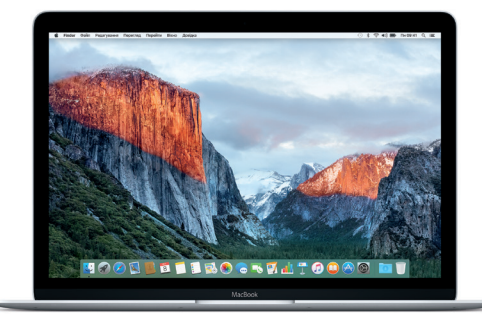

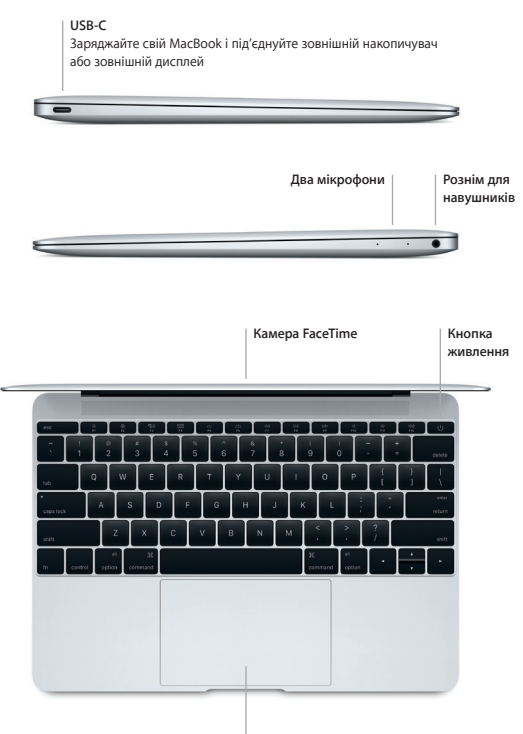

**Трекпед Force Touch**

# **Дізнайтесь більше про ваш робочий стіл**

Робочий стіл — це початкова точка для роботи з комп'ютером Mac чи пошуку даних на ньому. У панелі Dock в нижній частині екрана зручно тримати програми, які використовуються найчастіше. Змінити вигляд робочого столу та інші настройки комп'ютера можна в програмі «Системні параметри». Клацніть іконку Finder, щоб отримати доступ до всіх своїх файлів і папок.

На смузі меню у верхній частині екрана відображається актуальна інформація про стан комп'ютера та сервісів. Перевірити стан бездротового інтернет-з'єднання можна, клацнувши на іконці стану Wi-Fi. Потрібну інформацію, а також будь-що на комп'ютері Mac чи в Інтернеті можна знайти за допомогою Spotlight. Також звідси можна запускати програми.

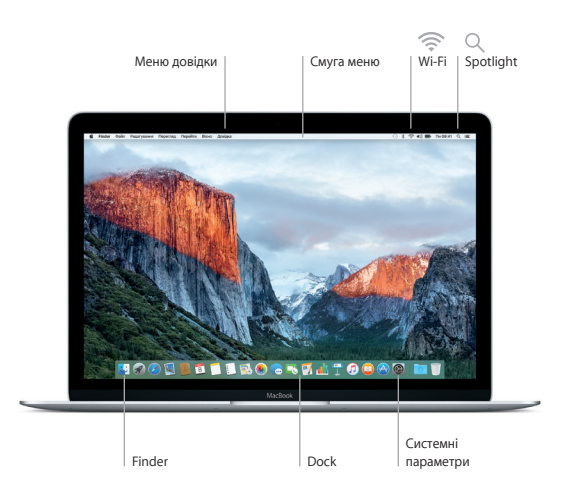

**Керування комп'ютером Mac за допомогою трекпеда Force Touch**  За допомогою простих жестів на трекпеді можна виконувати різноманітні завдання на MacBook. Крім того, трекпед тепер здатний розрізняти легкий доторк для клацання і «глибоке клацання» за силою натискання, тому

інтерактивне керування комп'ютером виходить на абсолютно новий рівень. Для отримання детальнішої інформації клацніть іконку «Системні параметри» на панелі Dock і натисніть «Трекпед».

**Клацання**

Натисніть будь-де на трекпеді.

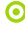

### **Сильне клацання**

Клацніть і натисніть пальцем глибше. Сильне клацання можна використовувати для перегляду додаткової інформації, доступної для різних елементів. Сильно клацніть слово для перегляду його визначення, або ж сильно клацніть адресу — для її перегляду на картах.

**• Допоміжне клацання (клацання правою кнопкою)** Клацніть двома пальцями, щоб відкрити меню клавіатурних скорочень.

**Прокручування двома пальцями** Проведіть двома пальцями по трекпеду для переміщення вгору, вниз або в сторони.

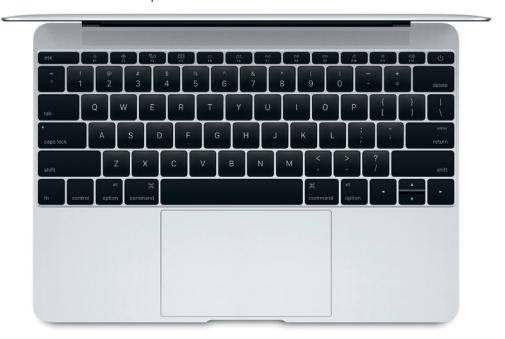

# **Резервне копіювання даних**

Можна створювати резервні копії всього вмісту MacBook бездротовим способом на пристрої AirPort Time Capsule (продається окремо) за допомогою програми Time Machine. Щоб почати, відкрийте Системні параметри і клацніть іконку Time Machine.

#### **Важливе зауваження**

Перед першим використанням комп'ютера уважно прочитайте цей документ та інформацію з техніки безпеки в *Посібнику з використання*.

### **Додаткові відомості**

Щоб переглянути *базові відомості про роботу з MacBook* у програмі iBooks, запустіть iBooks і в iBooks Store виконайте пошук за фразою «основи роботи з MacBook». Докладну інформацію, демонстраційні відео та додаткові відомості про можливості MacBook можна знайти за адресою [www.apple.com/macbook.](www.apple.com/macbook)

### **Довідка**

Відповіді на запитання, а також інструкції та інформацію щодо усунення несправностей шукайте в Довідці Mac. Натисніть іконку Finder, виберіть «Довідка» на смузі меню і виберіть «Довідка Mac» або «Знайомство з комп'ютером Mac».

## **Утиліти OS X**

Якщо з вашим Mac виникли проблеми, Утиліти OS X можуть допомогти відновити програмне забезпечення і дані з резервних копій Time Machine або переінсталювати OS X і програми Apple. Якщо вам здалося, що з комп'ютером виникли проблеми, запустіть Утиліти OS X. Для цього перезапустіть комп'ютер, утримуючи клавіші Command і R.

### **Підтримка**

Відвідайте веб-сторінку <www.apple.com/support/macbook>для отримання інформації щодо технічної підтримки MacBook. Також можна зателефонувати за номером (у Великій Британії) +44 0800 107 6285. <www.apple.com/support/country>

TM і © 2015 Apple Inc. Всі права захищені. Designed by Apple in California. Printed in XXXX. UA034-00960-A